## **Recommended Browser Settings**

**Safari 5.0+ -** (see screen shots below)

#### **Preferences:**

- 1. From the menu bar, click/select the Safari menu.
- 2. From the Safari menu, select "Preferences...".
- 3. In the Preferences window, click the "Security" icon/tab.
- 4. In the "Web Content" section,
	- a. Click (ON) the checkbox for: "Enable plug-ins".
	- b. Click (ON) the checkbox for "Enable Java".
	- c. Click (ON) the checkbox for "Enable JavaScript".
	- d. Unclick (OFF) the checkbox for Block pop-up windows. \*
- 5. In the "Accept Cookies" section, select the "Always" radio button.
- 6. Click ON the checkbox for "Ask before sending a non-secure form to a secure website.
- 7. In the Preferences window, click the "AutoFill" icon/tab.
- 8. Unclick (OFF) the checkbox for "User names and passwords".
- 9. Close the Preferences window.

### **Deleting the Cache: (a.k.a. Temporary Internet Files)**

- 1. From the menu bar, click/select the Safari menu.
- 2. From the Safari menu, select "Empty Cache...".
- 3. In the window, click the "Empty" button.
- 4. **Do not delete cookies**.

#### **Block pop-up windows:**

\* It is recommended that "Block pop-up windows" be turned OFF because Internet Banking utilizes pop-up windows (e.g. Printer Friendly window, etc.).

**NOTE**: Block pop-up windows can also be turned on/off from the Safari menu.

#### **Safari menu bar**

Access the Preferences by click on the gear on the top left. If you don't see the gear, skip to next page to see alternate location.

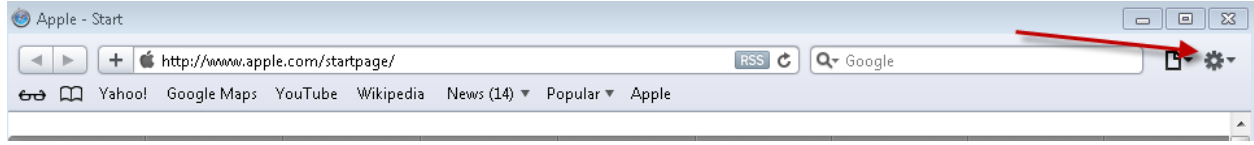

The preferences are towards the bottom.

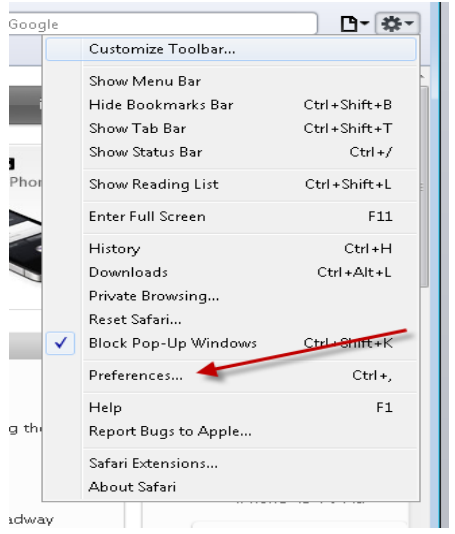

If they don't have the gear in the corner, go to Edit and click on preferences shown below with a **Red** Arrow. The **Green**  arrow will clear the cache.

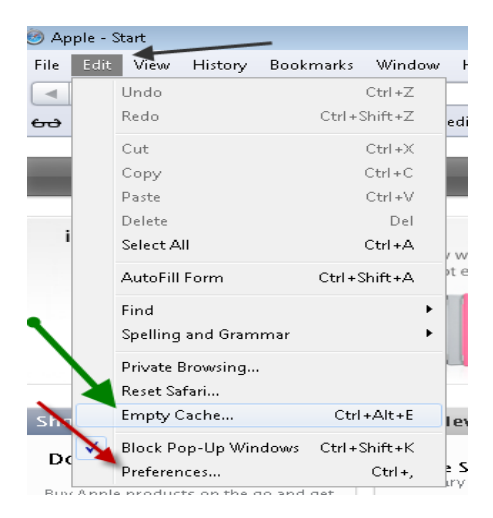

# **Safari preferences menu**

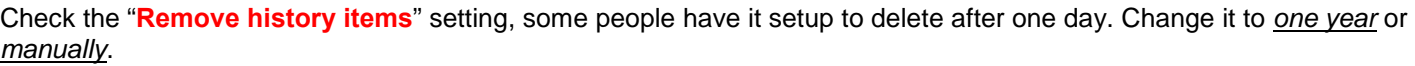

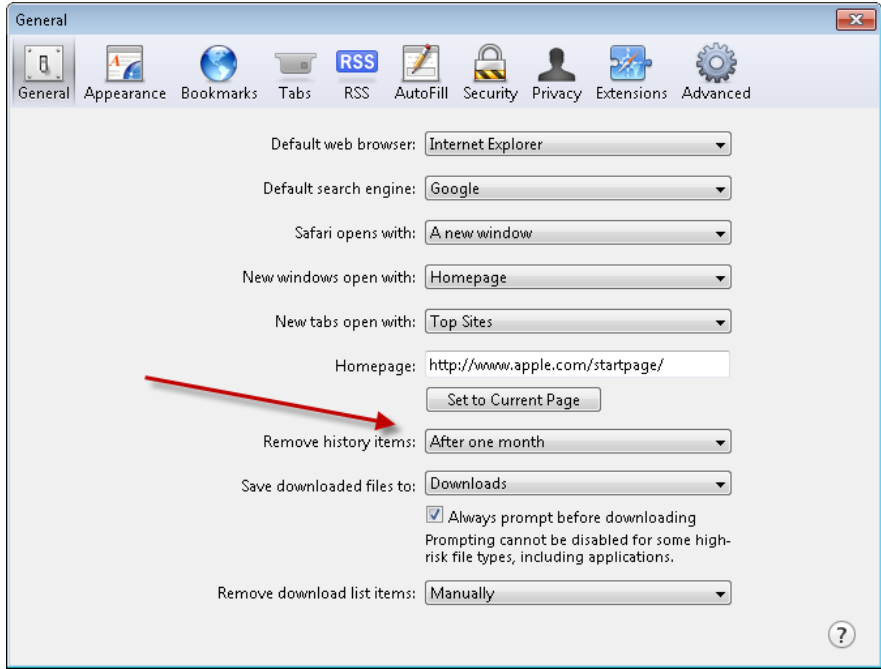

On the AutoFill tab, make sure "**User names and passwords**" are *unchecked*.

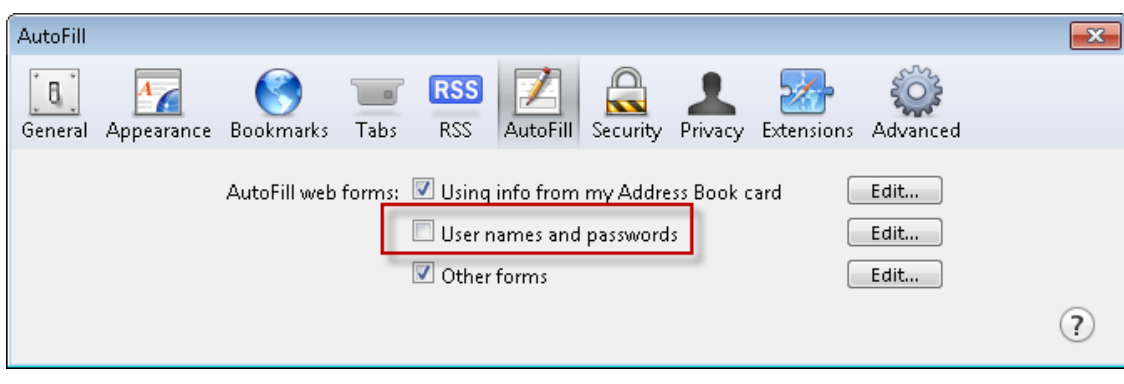

Under the Security Tab, make sure **Enable plug-ins, Enable Java** and **Enable JavaScript** are *checked* and *uncheck* "**Block pop-up windows**"

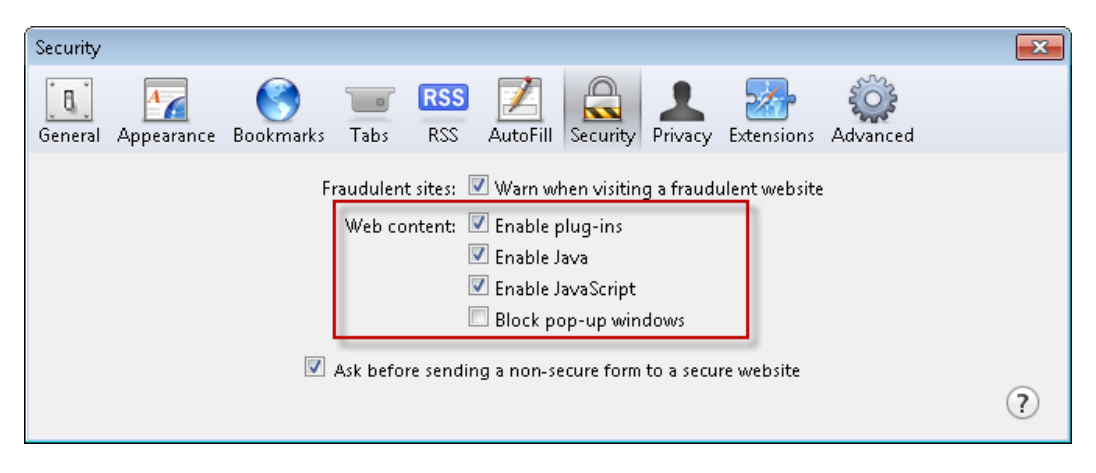

The Privacy tab shows where cookies are found. The **Green** arrow shows where you delete all cookies. The **Red** arrow shows the cookie settings. Make sure "**Block cookies**" is set to *Never*.

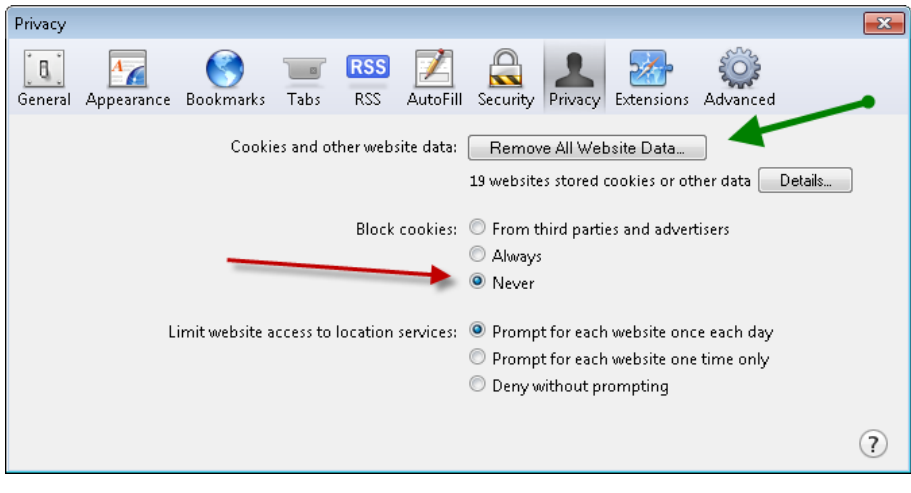